## HKEd City eRead Scheme

Reading e-book method: First, please enter the following website: <https://www.hkedcity.net/ereadscheme/>

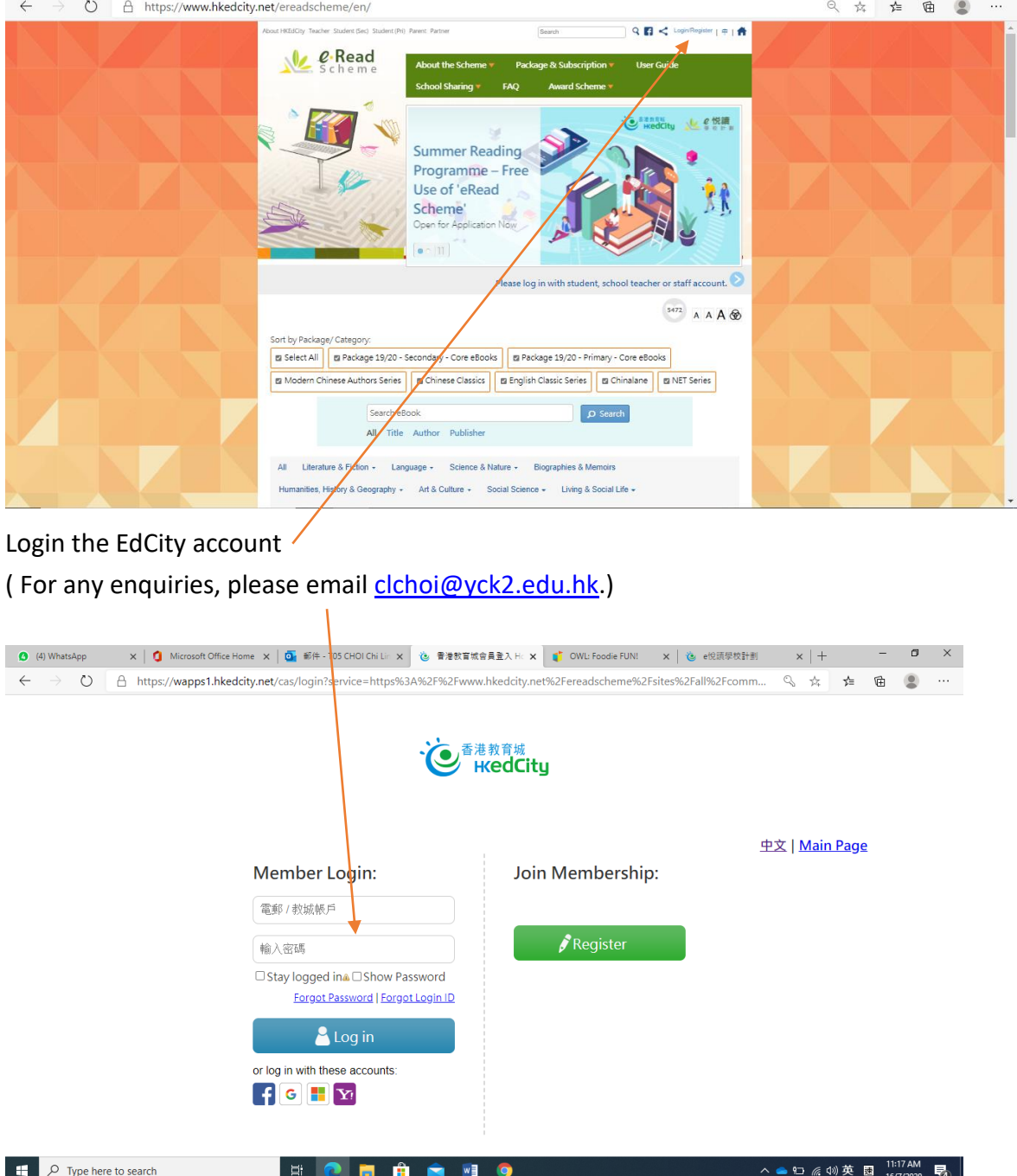

We have subscribed:Package 19/20 –Secondary –Core ebooks, English Classics Series, Net Series, Chinalane, Modern Chinese Authors Series, and Chinese Classics.

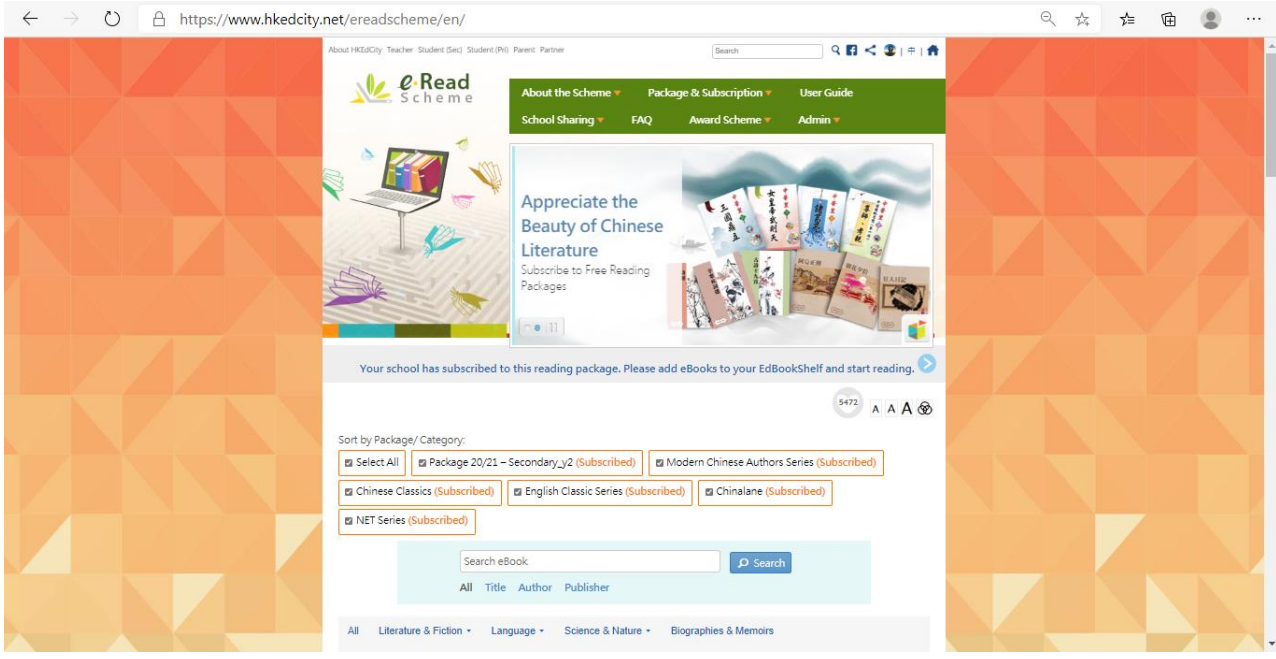

## You can choose "Publication Date" to find the latest published book

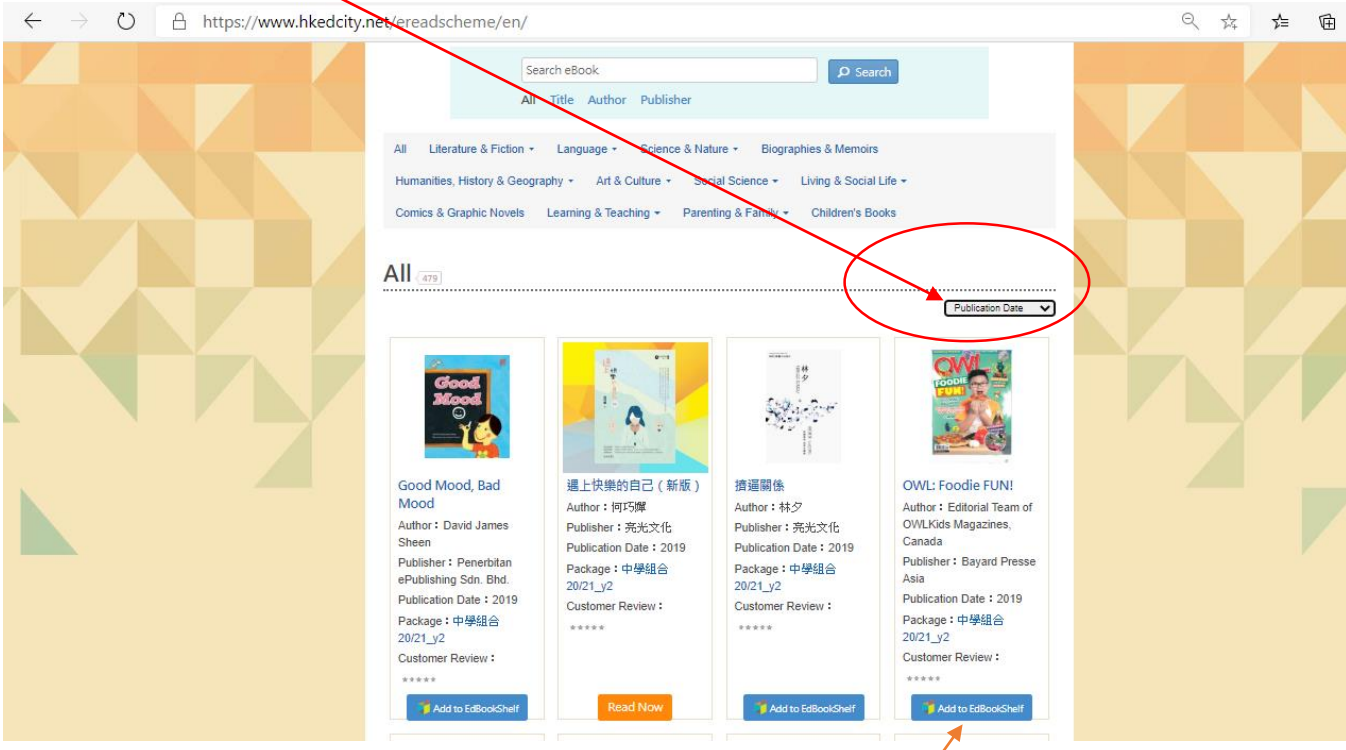

For example, select the book "OWL foodie FUN!", press the blue button "Add to EdBookShelf"

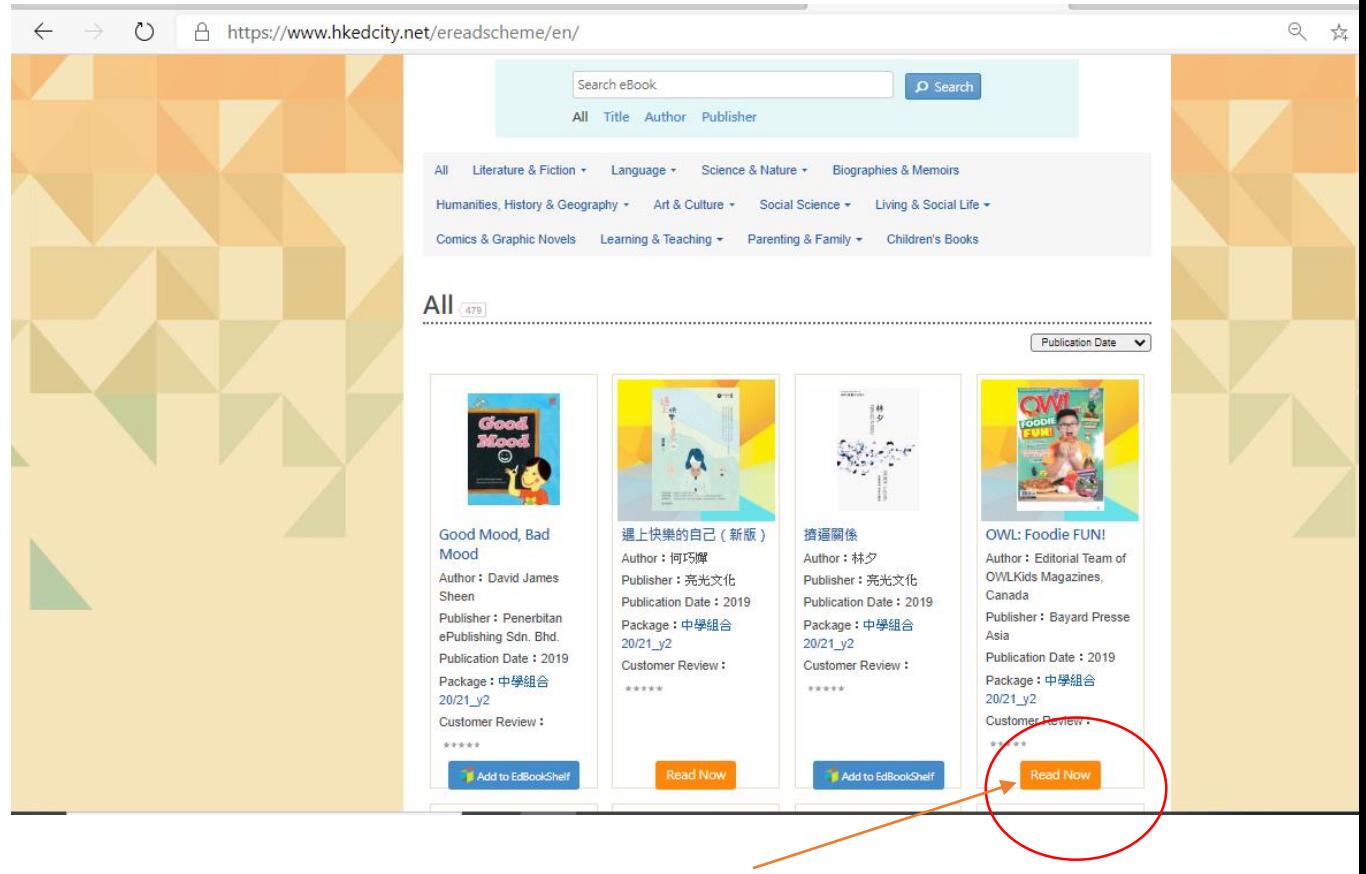

After downloading the book, it turns into an orange "Read Now" button.

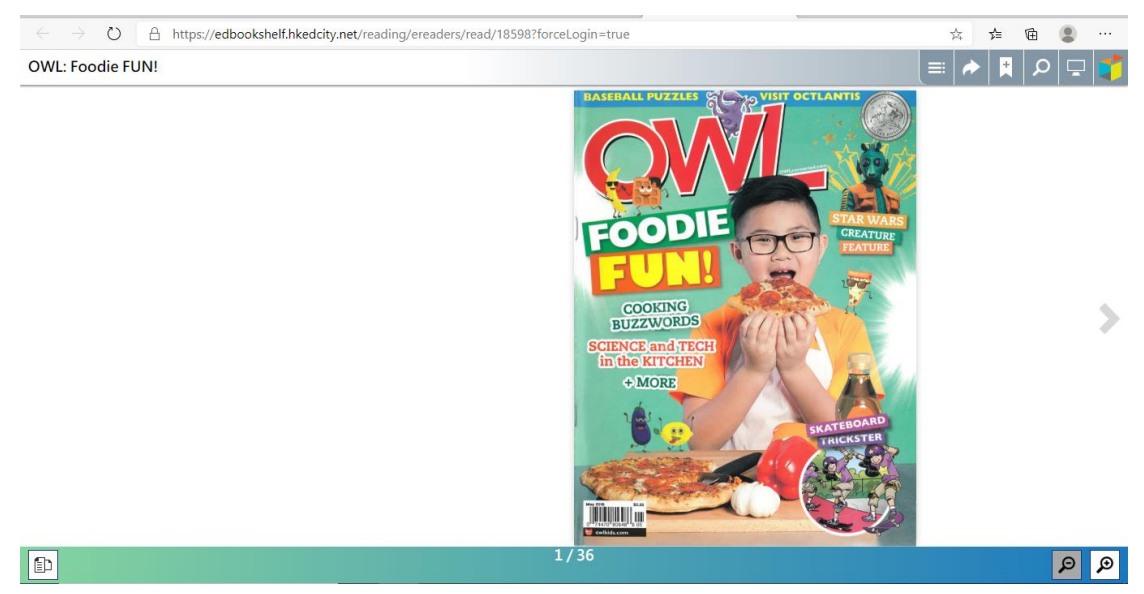

After pressing the "Read Now" button, it will be automatically loaded into the 'EdBookShelf' and everyone will read the book.